# FOILCONNECT<sup>®</sup> Quick Start Guide

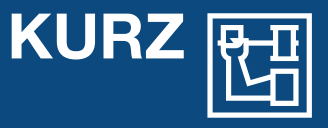

#### **Quick Guide - Administration**

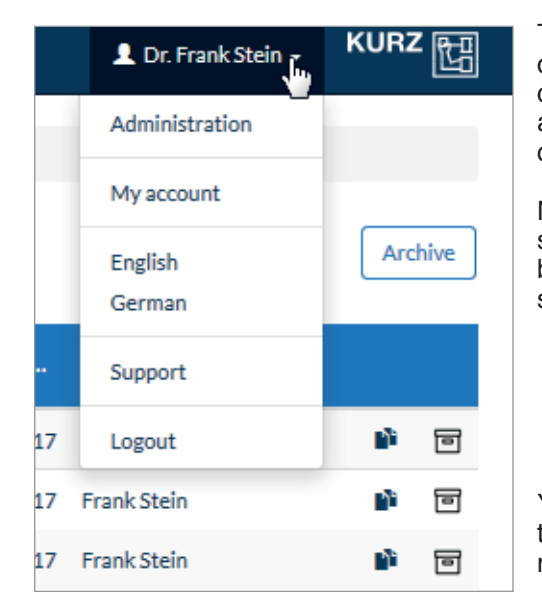

To reach the administration area simply click on your user name in the top right corner of your screen. If you were set up as an Administrator you should see the option **Administration**.

Normal Users, with no admin rights, can't see the area highlighted on the picture below. Therefore they can't access the specified area.

You reach the following menu:

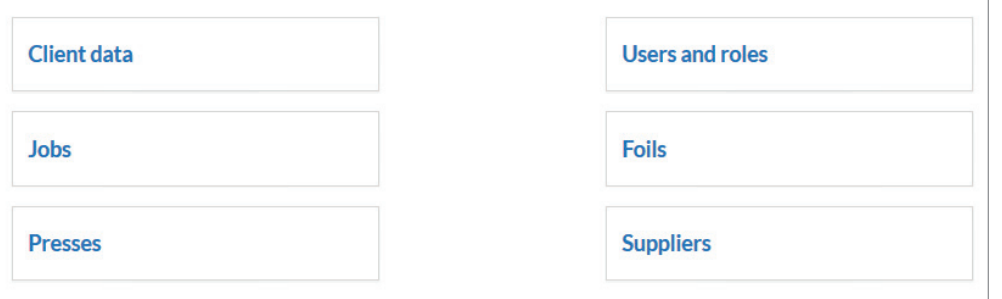

By clicking on the various points you reach the specific areas they represent.

In **Client data** you can change the data regarding your company, including address and contact data.

In **Jobs** you reach the list of jobs, where you can start your calculations just as any normal user would.

#### **Creating a new press**

To create a new press for further use, simply click on **Presses** on the administrative area. Then click on **Create new press** to create a new press in your database. You can now change the parameters of your press to your liking.

You can also choose to use one of our prepared templates by using the drop down menu at the top called Press template. Simply select one of the templates for further use. Please note that said templates represent the basic configuration of these machines according to the manufacturer, so you will have to edit the data to suit your working environment.

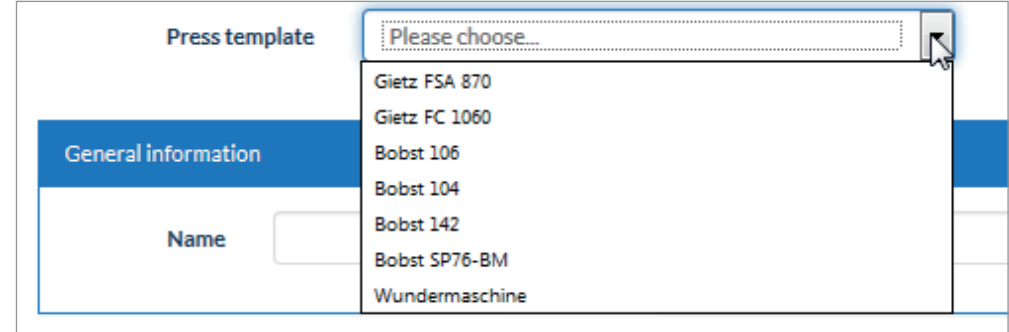

You can enter data into the header to your liking. Name, description and manufacturer are editable and can be changed anytime. So you could choose the Bobst 142, for example, and edit the fields to name everything so your users can identify the specific Bobst in your company.

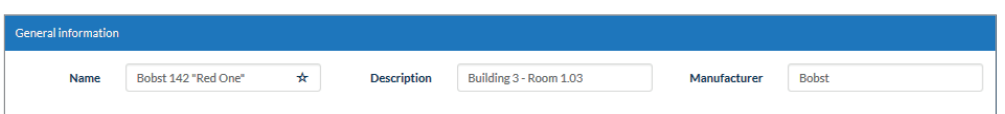

Please be aware that only the name is visible to the user later, the description is only visible in the database.

When you're finished with your press, simply click on **Save** in the bottom right corner of the screen to save the press in your database.

After you saved it in your database, every user can choose the press from the drop down menu when creating a job.

# FOILCONNECT® Quick Start Guide

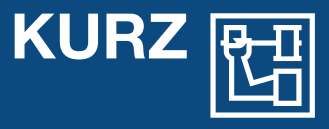

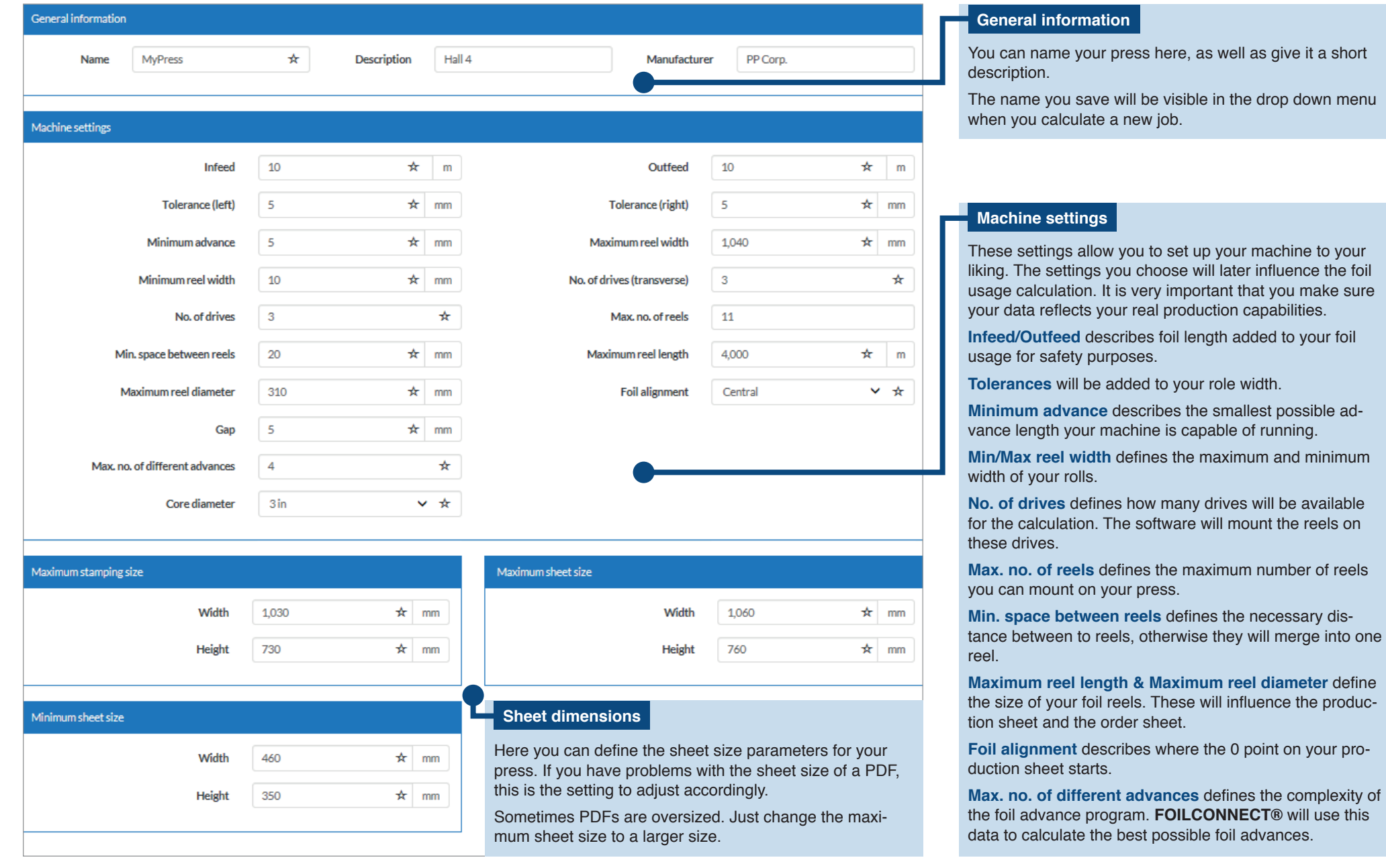

# FOILCONNECT<sup>®</sup> Quick Start Guide

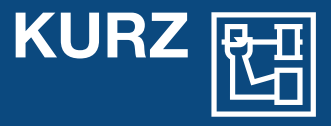

#### **Creating new users and assigning roles**

By clicking on the **User and Roles** button you reach the user database. There you can see every user who is part of your organization and has access to **FOILCONNECT®**. You also see the user roles and the expiry dates of the accounts.

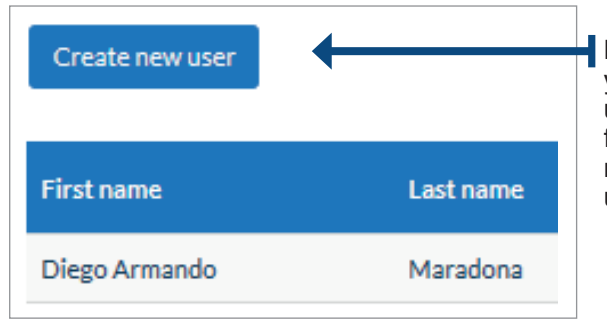

By clicking on **Create new user** you can create a completely new user in **FOILCONNECT®**, just fill in the required fields with the name and abbreviation of the user.

In the window **Security Information** you can determine the starting date and choose the expiry date of a user account, as well as choosing the user's role and assign him a password of your choosing.

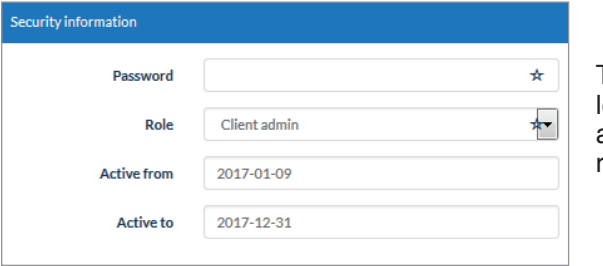

The role determines what access level the user has at his disposal. The role "System admin" is reserved for employees of KURZ.

The role "Client Admin" has access to the administration area, therefore such a user can create new users, foils and presses.

The normal "User" role is limited to calculating the jobs. This user can access prepared data at specific touchpoints, but can't create or edit the databases.

If an account expires, the user no longer has access to **FOILCONNECT®**.

### **Suppliers and foils**

By clicking on the **Suppliers button** you reach the supplier database. There you can create new suppliers for your foil. By default the only supplier in the database is KURZ.

You can use the button **Create new supplier** to fill the database with other suppliers. You have to do this if you plan to calculate with foils of other suppliers.

You can reach the foil database by pressing the button **Foils**. In this database you can see every foil quality you might select for a future use. By default you have 400 KURZ foils in this database, but you can add any number of foils you want and assign a supplier to your newly created foil.

Here you can also add prices to your foils. The software gives you the resulting prices for your foil consumption based on these prices, which might help you to estimate your cost of production.

Every foil, supplier or press you create is accessible for your users for further usage.

#### **Miscellaneous**

#### **Feedback**

You like **FOILCONNECT®** and want to tell us? Do you have suggestions how our product can fit your needs better? Did you find a bug that we should know of? Please send an e-mail to [roman.strauss@kurz.de](mailto:roman.strauss%40kurz.de?subject=) and tell us.

#### **Version**

1.1 EN 2017-07-01 Leonhard Kurz Stiftung & Co. KG